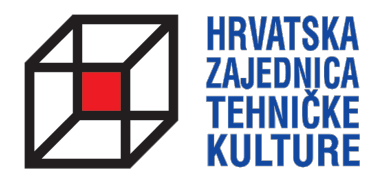

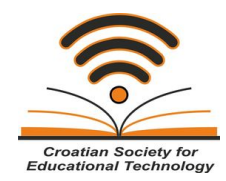

## **ARDUINO KROZ JEDNOSTAVNE PRIMJERE**

*- pripreme za natjecanja -*

## PRIPREMA 9 PRIPREMNI ZADATCI ZA ŽUPANIJSKO NATJECANJE

Paolo Zenzerović, mag. ing. el. **Zagreb**, 2014.

## **2 ARDUINO KROZ JEDNOSTAVNE PRIMJERE**

Zadatak 1: Spojite na mikrokontroler dva tipkala na dva odabrana ulazna izvoda. Napravite program koji će putem serijske veze prikazivati na računalu poruku o tome koje je tipkalo pritisnuto svaki put kada se tipkalo pritisne.

```
int tipkalo1 = 12;
int tipkalo2 = 11;
int stanjetpk;
void setup() {
  // put your setup code here, to run once:
Serial.begin(9600);
}
void loop() {
 stanjetpk = digitalRead(tipkalo1);
  if (stanjetpk==HIGH) {
   Serial.println("Pritisnuto je prvo tipkalo!");
   delay(150);
  }
 stanjetpk = digitalRead(tipkalo2);
  if (stanjetpk==HIGH) {
   Serial.println("Pritisnuto je drugo tipkalo!");
   delay(150);
  }
}
```
Zadatak 2: Na analogni izvod mikrokontrolera priključite fotootpornik pomoću dodatnog otpornika u spoju naponskog djelila. Pomoću serijske komunikacije pošaljite na računalo poruku svakih jednu sekundu u kojoj će pisati "SVJETLO" ili "TAMA" u ovisnosti o tome je li fotootpornik obasjan svjetlošću ili nije.

Prvi korak je određivanje očitanja napona na fotootporniku kada je osvijetljen odnosno kada je u mraku. Za to nam može poslužiti sljedeći kod:

```
int fotootpornik = A0;
int ocitana_vrijednost;
void setup() {
Serial.begin(9600);
}
void loop() {
  ocitana_vrijednost=analogRead(fotootpornik);
  Serial.println(ocitana_vrijednost);
  delay(100);
}
```
Gornji kod nam ispisuje očitanje napona na fotootponiku svakih 100 ms. U mom prototipu očitanja su kod osvijetljenosti bila oko 800 a kod zaklanjanja svijetla na fotootporniku očitanja padnu ispod 400.

Sada lako možemo nadograditi prethodni program da umjesto ispisa očitanja ispisuje poruke "SVJETLO" ili "TAMA".

```
int fotootpornik = A0;
int ocitana_vrijednost;
void setup() {
Serial.begin(9600);
}
void loop() {
  ocitana_vrijednost=analogRead(fotootpornik);
  if (ocitana_vrijednost<400) {
   Serial.println("TAMA");
  } else {
   Serial.println("SVJETLO");
  }
  delay(1000);
}
```
Zadatak 3: Naopravite detektor zauzetosti parkirnih mjesta u garaži. Zamislite da imate garažu s dva parkirna mjesta. Na stropu garaže nalaze se svijetla. Na podu garaže, na svakom od parkirnih mjesta, nalazi se jedan fotootpornik. Kada mjesto nije zauzeto svijetlost obasjava fotootpornik, a kada je automobile parkiran na parkirnom mjestu svijetlost ne obasvjava fotootpornik. Napišite program koji će očitavati jesu li mjesta slobodna i ispisati nam stanje na računalu pomoću serijske veze.

Kako fotootpornici mogu imati drugačiju karakteristiku potrebno je provjeriti svaki posebno. Ovo je uvijek prvi korak pri korištenju fotootpornika. Iskoristimo program sličan kao i u prethodnom zadatku.

```
int fotootpornik1 = A0;
int fotootpornik2 = A1;
int ocitana_vrijednost1;
int ocitana_vrijednost2;
void setup() {
Serial.begin(9600);
}
void loop() {
  ocitana_vrijednost1=analogRead(fotootpornik1);
  ocitana_vrijednost2=analogRead(fotootpornik2);
 Serial.print(ocitana_vrijednost1);
 Serial.print(" ");
 Serial.println(ocitana_vrijednost2);
  delay(100);
}
```
U mom primjeru prvi fotootpornik osvjetljen daje vrijednost oko 850 a neosvjetljen padne na oko 420, dok drugi osvjetljen daje oko 900 a neosvjetljen padne na oko 550. Stoga sam kao granične vrijednosti uzeo 500 za prvi odnosno 650 za drugi fotootpornik.

Gornji sketch smo prepravili i dodali naredbe za usporedbu vrijednosti i ispis poruka na računalo.

```
int fotootpornik1 = A0;
int fotootpornik2 = A1;
int ocitana_vrijednost1;
int ocitana_vrijednost2;
void setup() {
Serial.begin(9600);
}
void loop() {
  ocitana_vrijednost1=analogRead(fotootpornik1);
  ocitana_vrijednost2=analogRead(fotootpornik2);
  if (ocitana_vrijednost1<500) {
   Serial.println("Parkirno mjesto 1 je ZAUZETO");
  } else {
  Serial.println("Parkirno mjesto 1 je SLOBODNO");
  }
  if (ocitana_vrijednost2<650) {
   Serial.println("Parkirno mjesto 2 je ZAUZETO");
  } else {
   Serial.println("Parkirno mjesto 2 je SLOBODNO");
  }
  delay(1000);
}
```
Napomena: Ovisno o osvjetljenju prostorije i tipu fotootpornika te vrijednosti otpora u naponskom djelilu očitanja će se mijenjati. Bitno je znati da ih uvijek možemo "kalibrirati" korištenjem prvog dijela rješenja ovog zadatka.

Zadatak 4: Napravite model uređaja za mjerenje vremena pojedinog natjecatelja u trčanju. Model se sastoji od dva fotootpornika koja se nalaze u stazi samog trkača. Kada trkač započne trčati prijeđe preko prvog fotooptornika i započinje mjerenje vremena. Ako trkač pretrči stazu prelazi preko drugog fotootpornika koji se nalazi na kraju trkače staze i tada prestaje mjerenje vremena. Ukoliko trkač pretrči stazu za manje od jedne sekunde na ekranu računala ispisuje se poruka "Novi svjetski rekord", a ukoliko prijeđe stazu za više od jedne sekunde ispisuje se poruka "Budi brzi".

```
unsigned long poc_vrijeme;
unsigned long kraj_vrijeme;
int fotootpornik1 = A0;
int fotootpornik2 = A1;
int ocitana_vrijednost1;
int ocitana_vrijednost2;
void setup(){
  Serial.begin(9600);
}
void loop(){
  ocitana_vrijednost1=analogRead(fotootpornik1);
  ocitana_vrijednost2=analogRead(fotootpornik2);
   if (ocitana_vrijednost1<500){
   poc_vrijeme = millis();
   delay(100);
  }
   if (ocitana_vrijednost2<650){
  kraj vrijeme = millis();
   delay(100);
   if ((kraj_vrijeme-poc_vrijeme)<1000){
    Serial.println("Novi svjetski rekord!");
   } 
   else {
     Serial.println("Budi brzi!");
   } 
  } 
}
```
Napomena: Za određivanje graničnih vrijednosti očitanja možete iskoristiti prvi dio iz prethodnog zadatka.

## **6 ARDUINO KROZ JEDNOSTAVNE PRIMJERE**

Zadatak 5: Napravite model rasvjetnog tijela čiji se intenzitet mijenja u ovisnisti o jačini vanjskog svijetla. Na mikrokontroler spojite jedan fotootpornik i jednu LED diodu. Neka se intenzitet svijetlosti LED diode povećava kako opada količina svijetlosti na fotootporniku. Na ekranu računala ispišite koliko jako svijetlo dioda u raponu od 0 do 255.

```
int analogniulaz = A0;
int ledPin = 10;
int ocitanavrijednost = 0; 
int izlaznavrijednost;
void setup() {
  // declare the ledPin as an OUTPUT:
  pinMode(ledPin, OUTPUT);
  Serial.begin(9600);
}
void loop() {
  // read the value from the sensor:
  ocitanavrijednost = analogRead(analogniulaz); 
  izlaznavrijednost = map(ocitanavrijednost, 400, 900, 0, 255); 
  analogWrite(ledPin, izlaznavrijednost); 
  Serial.println(izlaznavrijednost); 
  delay(10); 
}
```
Napomena: Brojevi 400 i 900 dobiveni su eksperimentalnim putem kako je opisano u prethodnim zadatcima (pomoću koda iz zadatka 2).